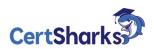

## Microsoft Azure Administration 2023 AZ-104

Version: V23.01 - Demo

1 You discover that VM3 does NOT meet the technical requirements. You need to verify whether the issue relates to the NSGs.

What should you use?

- **A.** Diagram in VNet1
- **B.** the security recommendations in Azure Advisor
- **C.** Diagnostic settings in Azure Monitor
- **D.** Diagnose and solve problems in Traffic Manager Profiles
- E. IP flow verify in Azure Network Watcher

**Answer:** E

**2** You have an Azure subscription that contains the virtual machines shown in the following table.

| Name | Operating system    | Connects to |  |
|------|---------------------|-------------|--|
| VM1  | Windows Server 2019 | Subnet1     |  |
| VM2  | Windows Server 2019 | Subnet2     |  |

VM1 and VM2 use public IP addresses. From Windows Server 2019 on VM1 and VM2, you allow inbound Remote Desktop connections.

Subnet1 and Subnet2 are in a virtual network named VNET1.

The subscription contains two network security groups (NSGs) named NSG1 and NSG2. NSG1 uses only the default rules.

NSG2 uses the default and the following custom incoming rule:

Priority: 100 Name: Rule1 Port: 3389 Protocol: TCP Source: Any Destination: Any

Action: Allow

NSG1 connects to Subnet1. NSG2 connects to the network interface of VM2.

For each of the following statements, select Yes if the statement is true. Otherwise, select

| Statements                                                         | Yes | No |  |
|--------------------------------------------------------------------|-----|----|--|
| From the internet, you can connect to VM1 by using Remote Desktop. | 0   | 0  |  |
| From the internet, you can connect to VM2 by using Remote Desktop. | 0   | 0  |  |
| From VM1, you can connect to VM2 by using Remote Desktop.          | 0   | 0  |  |
| Answer:  Statements                                                | Yes | No |  |
| From the internet, you can connect to VM1 by using Remote Desktop. |     | 0  |  |
| From the internet, you can connect to VM2 by using Remote Desktop. | 0   | 0  |  |
| From VM1, you can connect to VM2 by using Remote Desktop.          | 0   | 0  |  |
| Reference:                                                         |     |    |  |

https://docs.microsoft.com/en-us/azure/virtual $machines/troubleshooting/troubleshoot-rdp\hbox{-} connection$ 

 ${\bf 3}$  You have an Azure subscription that contains the following users in an Azure Active Directory tenant named contoso.onmicrosoft.com:

| Name  | Role                 | Scope                  |  |
|-------|----------------------|------------------------|--|
| User1 | Global administrator | Azure Active Directory |  |
| User2 | Global administrator | Azure Active Directory |  |
| User3 | User administrator   | Azure Active Directory |  |
| User4 | Owner                | Azure Subscription     |  |

User1 creates a new Azure Active Directory tenant named external.contoso.onmicrosoft.com. You need to create new user accounts in external.contoso.com.onmicrosoft.com.

Solution: You instruct User2 to create the user accounts.

A. Yes

**B.** No

**Answer:** A

- 4 You have an Azure DNS zone named adatum.com. You need to delegate a subdomain named research.adatum.com to a different DNS server in Azure. What should you do?
- **A.** Create an PTR record named research in the adatum.com zone.
- **B.** Create an NS record named research in the adatum.com zone.
- **C.** Modify the SOA record of adatum.com.
- **D.** Create an A record named \*.research in the adatum.com zone.

**Answer:** B

5 You need to meet the connection requirements for the New York office. What should you do? To answer, select the appropriate options in the answer area. NOTE: Each correct selection is worth one point.

## **Answer Area**

From the Azure portal: Create an ExpressRoute circuit only.

Create a virtual network gateway only. Create a virtual network gateway and a local network gateway.

Create an ExpressRoute circuit and an on-premises data gateway. Create a virtual network gateway and an on-premises data gateway

In the New York office: Deploy ExpressRoute.

Deploy a DirectAccess server. Implement a Web Application Proxy. Configure a site-to-site VPN connection.

## **Answer:**

## **Answer Area**

From the Azure portal: Create an ExpressRoute circuit only.

Create a virtual network gateway only.

Create a virtual network gateway and a local network gateway. Create an ExpressRoute circuit and an on-premises data gateway. Create a virtual network gateway and an on-premises data gateway

In the New York office: Deploy ExpressRoute.

Deploy a DirectAccess server.

Implement a Web Application Proxy.

Configure a site-to-site VPN connection.

6 You implement the planned changes for NSG1 and NSG2.

For each of the following statements, select Yes if the statement is true.

Otherwise, select NOTE: Each correct selection is worth one point.

| Answer Area | -                                                            |     |    |
|-------------|--------------------------------------------------------------|-----|----|
|             | Statements                                                   | Yes | No |
|             | From VM1, you can establish a Remote Desktop session to VM2. | 0   | 0  |
|             | From VM2, you can ping VM3.                                  | 0   | 0  |
|             | From VM2, you can establish a Remote Desktop session to VM3. | 0   | 0  |
| Answer:     |                                                              |     |    |
| Answer Area |                                                              |     |    |
|             | Statements Yes                                               |     | No |
|             | From VM1, you can establish a Remote Desktop session to VM2. | 0   | 0  |
|             | From VM2, you can ping VM3.                                  | 0   |    |
|             | From VM2, you can establish a Remote Desktop session to VM3. | 0   |    |

7 You create an App Service plan named plan1 and an Azure web app named

webapp1. You discover that the option to create a staging slot is unavailable. You need to create a staging slot for plan1.

What should you do first?

**A.** From webapp1, modify the Application settings.

**B.** From webapp1, add a custom domain.

**C.** From plan1, scale up the App Service plan.

**D.** From plan1, scale out the App Service plan.

**Answer:** C

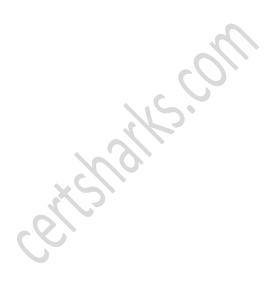